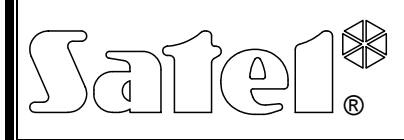

# ГЕНЕРАТОР ГОЛОСОВЫХ СООБЩЕНИЙ **VMG-16**

vmg16\_rus 08/05

Генератор голосовых сообщений VMG-16 предназначен для воспроизведения заранее записанных сообщений. Он может взаимодействовать с ПКП CA-64 и централями серии INTEGRA в качестве расширителя выходов, а также с любым другим устройством, которое может управлять входами генератора.

## **1. Описание платы электроники**

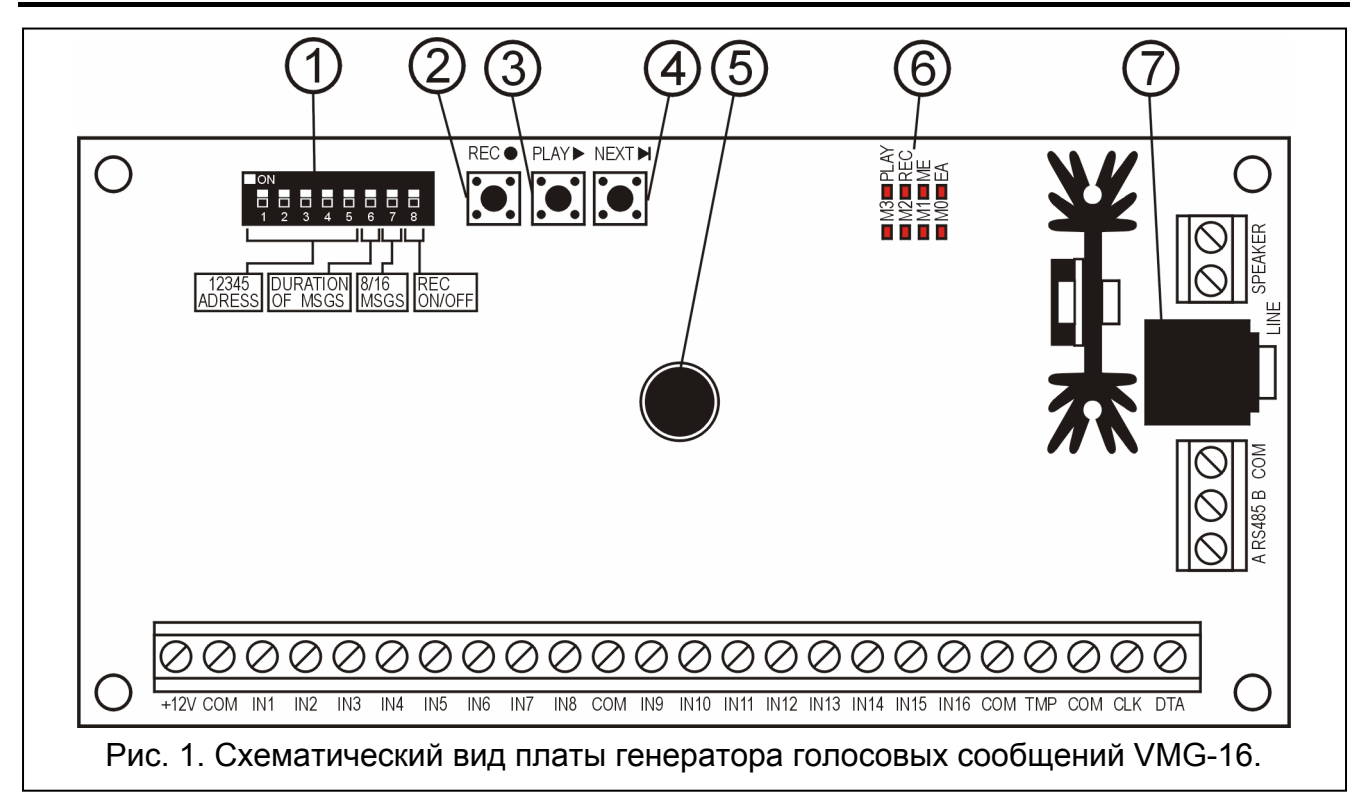

Пояснения к рисунку:

- 1 **блок DIP-переключателей** установка индивидуального адреса модуля, а также рабочих опций модуля (см.: DIP-ПЕРЕКЛЮЧАТЕЛИ).
- 2 **кнопка REC**  запись сообщений;
- 3 **кнопка PLAY**  воспроизведение записанных сообщений;
- 4 **кнопка NEXT**  переключение очередных сообщений;
- 5 **микрофон**;
- 6 **светодиоды** (см.: СВЕТОДИОДНАЯ ИНДИКАЦИЯ):
	- **M0…M3**  номер сообщения;
	- **PLAY**  воспроизведение сообщения;
	- **REC**  запись сообщения;
	- **ME**  память для сообщений заполнена;
	- **EA**  питание / связь с ПКП.
- 7 **гнездо LINE**  подключение наушников или наружного звукового усилителя.

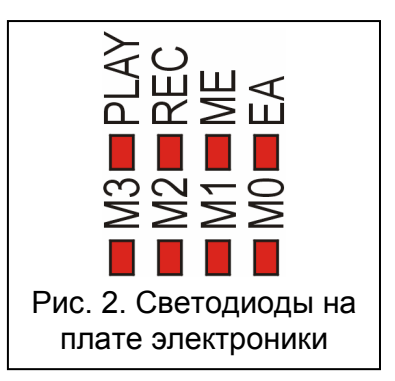

Описание зажимов:

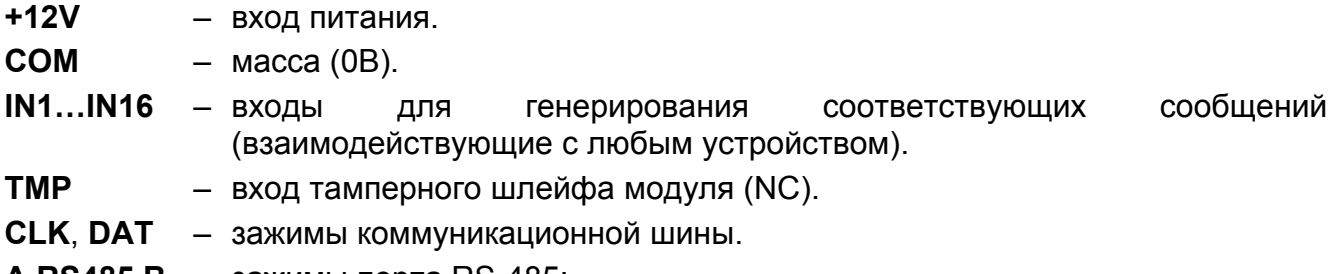

- **A RS485 B**  зажимы порта RS-485;
- **SPEAKER**  зажимы для подключения громкоговорителя 8 Ом. Выход с мощностью, регулируемой до 6 кВт.

## **1.1 DIP-переключатели**

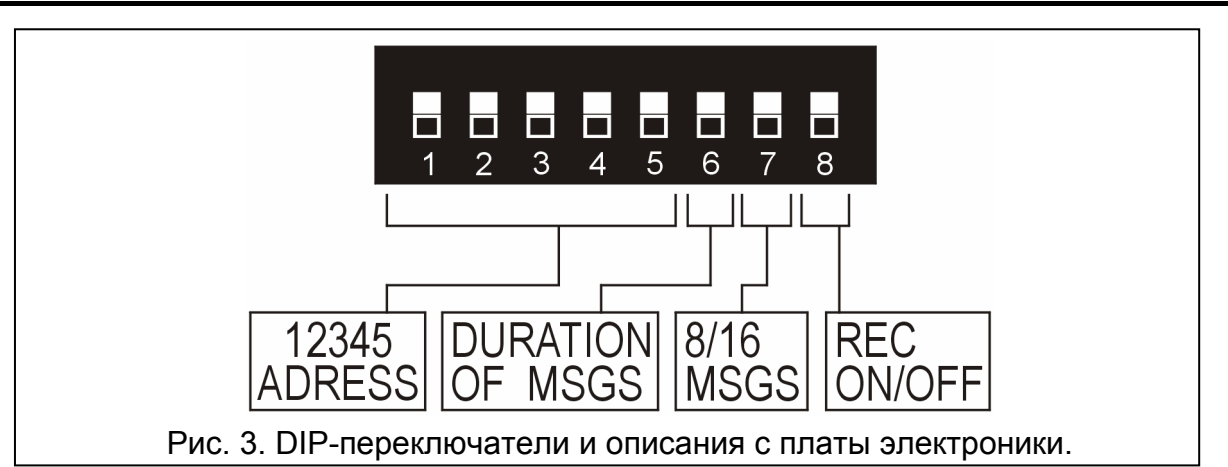

**Переключатели от 1 до 5** предназначены для установки адреса модуля. Адрес необходим при совместной работе генератора VMG-16 с ПКП CA-64 и INTEGRA, при этом он должен отличаться от адресов остальных модулей, подключенных к шине расширителей ПКП. Для определения адреса расширителя следует сложить значения, установленные на отдельных переключателях согласно Таблице 1.

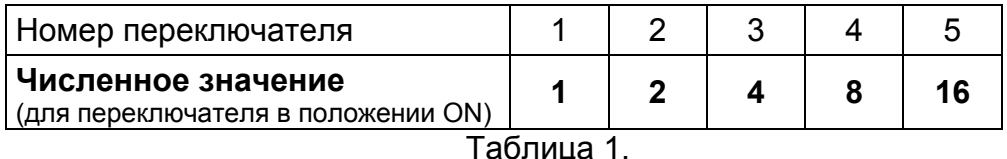

Пять переключателей позволяют присвоить адреса 32 расширителям (номера от 0 до 31). Адреса расширителей, подключенных к одной шине, не могут повторяться, зато порядок адресации является произвольным. Рекомендуется присваивать подключаемым к одной шине расширителям и модулям очередные адреса, начиная с нуля. Это позволяет избежать возникновения проблем при расширении системы.

Если генератор не работает совместно с ПКП CA-64 или INTEGRA, положение переключателей 1-5 не имеет значения.

**Переключатель 6** позволяет выбрать длину сообщения: постоянную (переключатель в положении OFF) или переменную (переключатель в положении ON). В случае сообщений постоянной длины обеспечивается возможность записи до 16 сообщений, продолжительностью 15 секунд каждое. В случае сообщений переменной длины общая продолжительность записанных сообщений не может превышать 4 минут.

**Переключатель 7** имеет значение только при совместной работе устройства с ПКП CA-64 или INTEGRA. С его помощью определяется число сообщений воспроизводимых генератором: 16 (переключатель в положении OFF) или 8 (переключатель в положении ON). Генератор VMG-16, который должен воспроизводить 8 сообщений, опознается системой как один расширитель выходов и занимает один адрес. Генератор VMG-16,

который должен воспроизводить 16 сообщений, опознается системой как два расширителя выходов и занимает два адреса. Это следует учитывать при адресации модуля, поскольку вторым присваиваемым генератору адресом является адрес, установленный на переключателях + 1 (если на переключателях будет установлен адрес 31, то второй присвоенный генератору адрес будет иметь значение 0). Если этот адрес уже занят, ПКП не сможет правильно завершить идентификацию.

**Переключатель 8,** установленный в положении ON, позволяет записывать сообщения. При установке в положении OFF он блокирует возможность записи сообщений.

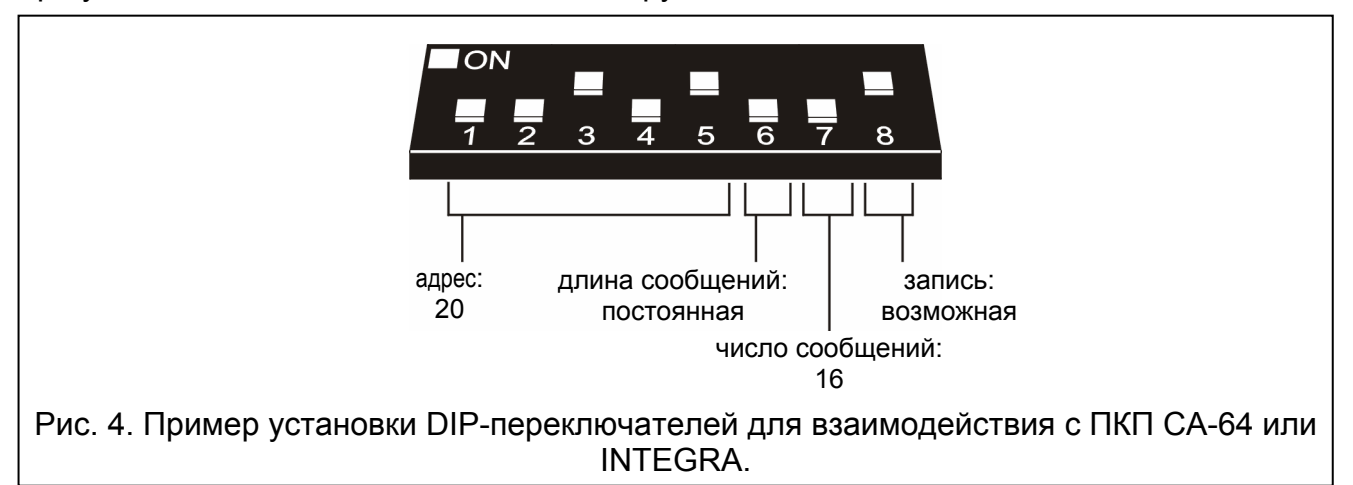

### **1.2 Светодиодная индикация**

Светодиодные индикаторы, обозначенные M0, M1, M2 и M3, информируют о том, которое сообщение в данный момент записывается / воспроизводится. Переход к следующему сообщению осуществляется с помощью кнопки NEXT. Определение номера сообщения возможно при использовании Таблицы 2.

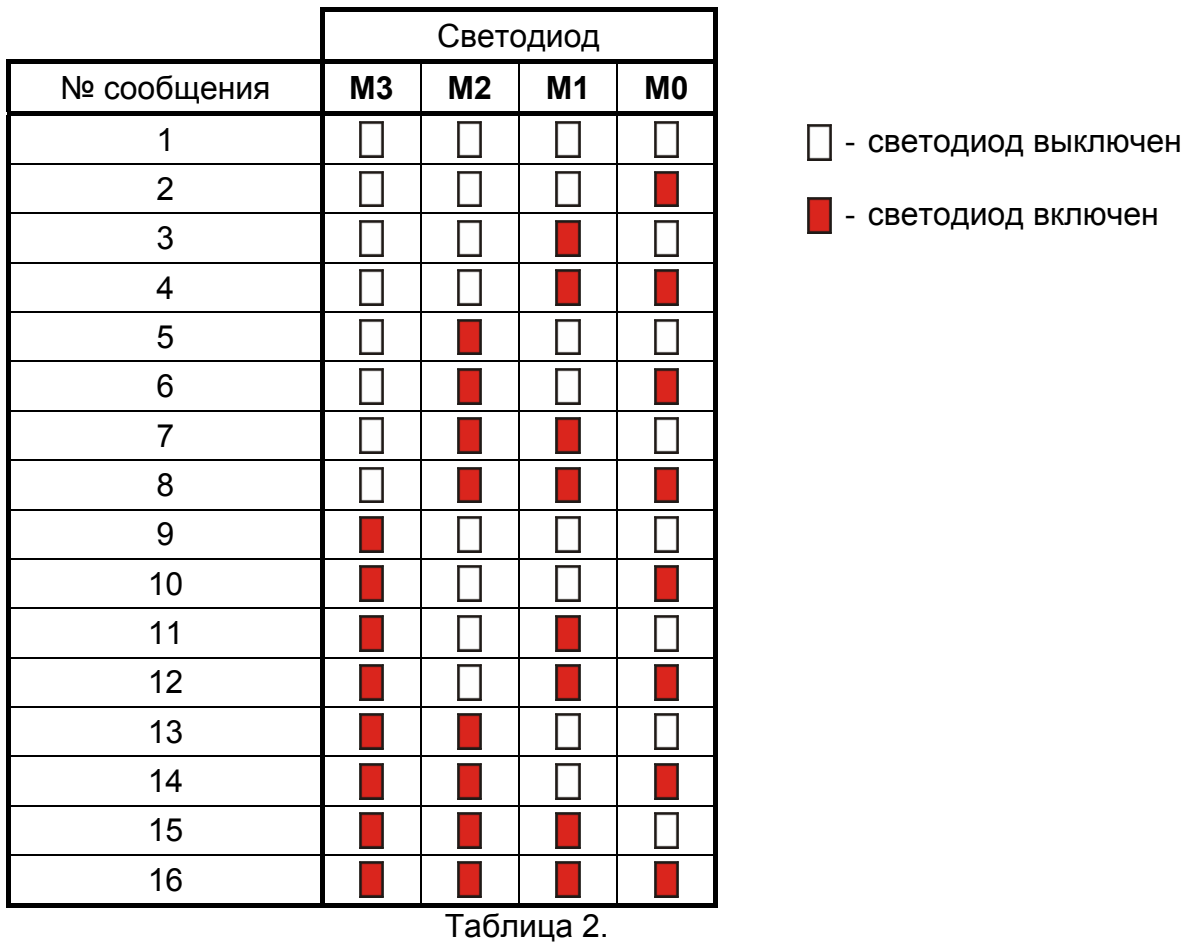

Светодиод обозначенный PLAY включен при воспроизведении сообщения.

Светодиод обозначенный REC включен при записи сообщения.

Светодиод обозначенный ME включен, когда генератор VMG-16 работает в режиме обслуживания сообщений переменной длины, а память модуля для сообщений заполнена.

Светодиод обозначенный EA включается при включении питания. При взаимодействии с ПКП CA-64 и INTEGRA светодиод мигает с переменной частотой, сигнализируя связь (он светит, если модуль не опознан системой или при работе программы СТАРТЕР).

Кроме того, на светодиодах представлен уровень громкости воспроизводимых сообщений (см.: РЕГУЛИРОВКА УРОВНЯ ГРОМКОСТИ). Уровень 1 обозначен включением светодиода M3, уровень 2 - включением светодиодов M3 и M2, и т.д. до уровня 8, при котором включены все светодиоды.

## **2. Установка и запуск модуля VMG-16**

 $\sqrt{N}$  Все соединения должны выполняться при отключенном питании.

## **2.1 Взаимодействие с ПКП CA-64 или INTEGRA**

- 1. С помощью DIP-переключателей установить, соответствующий адрес и опции, касающиеся работы модуля.
- 2. Подключить зажимы CLK, DTA и COM проводами к шине расширителей на главной плате ПКП.
- 3. В зависимости от потребностей подключить громкоговоритель к зажимам SPEAKER или звуковой усилитель либо наушники к гнезду LINE.
- 4. Подключить провода тамперного контакта корпуса к зажимам TMP и COM. Если к входу TMP не должен быть подключен тамперный контакт, тогда зажим TMP необходимо замкнуть на массу (0В) COM.
- 5. Подключить провода питания модуля к зажимам +12V и COM. Напряжение питания модуля не должно обязательно подводиться от главной платы ПКП. С этой целью может использоваться блок питания либо другой расширитель с блоком питания.
- 6. Включить питание системы безопасности. При этом включается светодиод, обозначенный EA.
- 7. Вызвать с ЖКИ-клавиатуры функцию Идентификация расширителей (- ЭСЕРВИСНЫЙ РЕЖИМ → СТРУКТУРА → МОДУЛИ → ИДЕНТИФИКАЦИЯ). После завершения идентификации начинает мигать светодиод с обозначением EA.
- 8. Запрограммировать, соответствующим образом, присвоенные расширителю выходы системы:
	- − выбрать тип реакции выхода, т.е. определить, при каких обстоятельствах будет воспроизводиться сообщение;
	- − включить опцию "Поляризация".

*Примечание: Сообщение будет воспроизводиться один раз, независимо от времени активности выхода ПКП. Если сообщение должно воспроизводиться многократно, для него следует выбрать опцию "Пульсация".* 

9. Завершить СЕРВИСНЫЙ РЕЖИМ и записать изменения в память ПКП.

### **2.2 Взаимодействие с любым управляющим устройством**

1. С помощью DIP-переключателей установить опции, касающиеся работы модуля.

- 2. Соединить входы генератора проводами с выходами управляющего устройства.
- 3. В зависимости от потребностей подключить громкоговоритель к зажимам SPEAKER или звуковой усилитель либо наушники к гнезду LINE.
- 4. Подключить провода питания модуля к зажимам +12V и COM. Подвод напряжения питания может быть предусмотрен от управляющего устройства или от любого блока питания с выходным напряжением 12В DC.
- 5. Включить питание. Загорается светодиод, обозначенный EA.

## **3. Обслуживание генератора голосовых сообщений**

### **3.1 Запись сообщений**

В зависимости от установки DIP-переключателей, существует возможность записи 8 или 16 сообщений постоянной или переменной длины.

С целью записи сообщения следует:

- 1. Установить переключатель 8 в положение ON.
- 2. С помощью кнопки NEXT выбрать номер сообщения, которое должно быть записано (номер показывается на светодиодах M3…M0).
- 3. Нажать и удержать кнопку REC. Включается светодиод REC.
- 4. Произнести слова сообщения.
- 5. Отпустить кнопку REC. Светодиод LED REC гаснет.

#### *Примечания:*

- *Если в режиме обслуживания сообщений постоянной длины (DIP-переключатель 6 в положении OFF) время записи превышает 15 секунд, запись останавливается автоматически.*
- *С целью переключения генератора из режима обслуживания сообщений постоянной длины в режим сообщений переменной длины (или наоборот) необходимо перезаписать все сообщения.*
- *С целью замены любого сообщения другим (с другой продолжительностью) в режиме обслуживания сообщений переменной длины необходимо перезаписать все последующие сообщения.*

### **3.2 Воспроизведение сообщений**

Если генератор VMG-16 работает совместно с ПКП CA-64 или INTEGRA в качестве расширителя выходов, сообщения воспроизводятся после активации соответствующего выхода системы безопасности: сообщение 1 после активации первого по очереди выхода расширителя, сообщение 2 - после активации второго по очереди выхода расширителя, и т.д.

Если генератор VMG-16 работает совместно с другим управляющим устройством (напр. другим ПКП), сообщения воспроизводятся после подачи массы (0В) на соответствующий вход генератора: первое сообщение после подачи массы на вход IN1, второе сообщение после подачи массы на вход IN2, и т. д. Входы специально предназначены для взаимодействия с выходами типа OC.

Генератор VMG-16 ставит в очередь до 32 команд воспроизведения голосовых сообщений.

Воспроизведение можно запускать вручную. Для этого следует нажать кнопку NEXT, чтобы выбрать номер сообщения, которое должно быть воспроизведено и нажать кнопку PLAY (включается светодиод PLAY).

*Примечание: Если генератор VMG-16 работает в режиме обслуживания сообщений переменной длины и некоторые сообщения еще не записаны, попытка воспроизвести несуществующие сообщения вызывает пуск первого сообщения.* 

## **3.3 Регулировка уровня громкости**

Предусмотрена возможность регулировки уровня громкости выхода SPEAKER. Для этого следует:

- 1. Нажать и удержать кнопку NEXT в течение около 2 секунд. Текущий уровень усиления будет показан на светодиодах (мигнув три раза, светодиоды будут постоянно включены).
- 2. Нажать кнопку PLAY, чтобы повысить уровень усиления, или нажать кнопку REC, чтобы понизить уровень усиления (диапазон регулировки от 1 до 8). Уровень усиления отображен посредством светодиодов на плате электроники.
- 3. После установки желаемого уровня усиления следует нажать кнопку NEXT, чтобы выйти из функции регулировки уровня громкости. Светодиоды, показывающие уровень усиления, гаснут (включается светодиод EA).

*Примечание: Если в течение 15 секунд после запуска функции регулировки громкости не будут выполнены никакие операции, генератор автоматически возвращается в нормальный рабочий режим.* 

## **4. Технические данные**

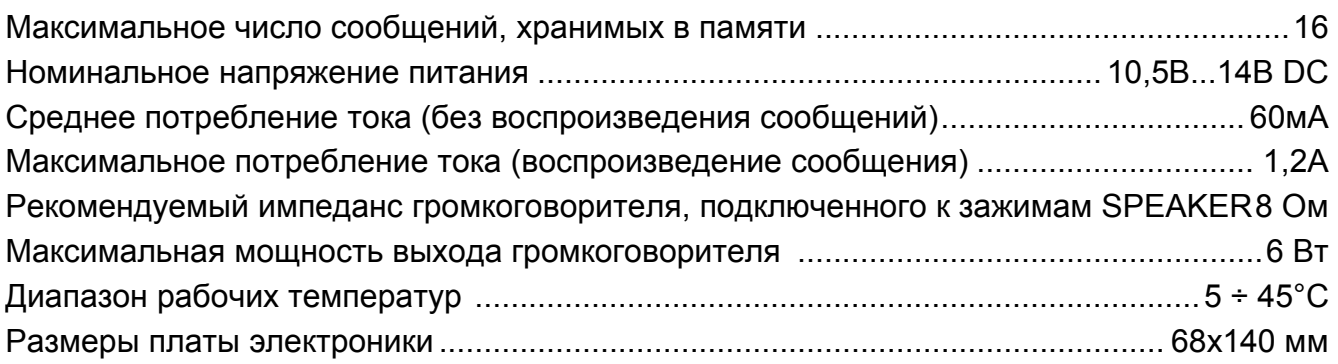

Декларацию соответствия ЕC и сертификаты в последней редакции Вы можете скачать с веб-сайта **www.satel.pl**

SATEL sp. z o.o. ul. Schuberta 79 80-172 Gdańsk ПОЛЬША тел. (48) 58 320 94 00 info@satel.pl www.satel.pl